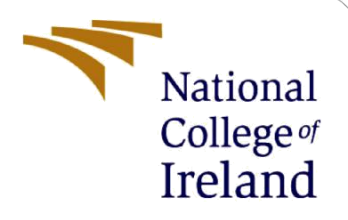

# Configuration Manual

MSc Research Project Masters In Computer Science Data Analytics

> Mysura Reddy Polam Student ID:X21143323

School of Computing National College of Ireland

Supervisor: Catherine Mulwa

#### **National College of Ireland**

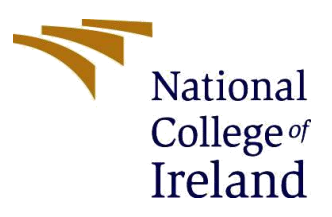

#### **MSc Project Submission Sheet**

#### **School of Computing**

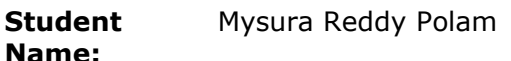

**Student ID:** X21143323

**Programme:** Msc in Data Analytics **Year:** 2022

**Module:** Research Project

**Lecturer:** Catherine Mulwa **Submission** 

**Due Date:** 15/12/2022

**Project Title:** Sales and Logistics Analysis in E-Commerce using Machine Learning Models

#### **Word Count:** XXX **Page Count:** ………………………………….…….………

I hereby certify that the information contained in this (my submission) is information pertaining to research I conducted for this project. All information other than my own contribution will be fully referenced and listed in the relevant bibliography section at the rear of the project.

ALL internet material must be referenced in the bibliography section. Students are required to use the Referencing Standard specified in the report template. To use other author's written or electronic work is illegal (plagiarism) and may result in disciplinary action.

**Signature:** Polam Mysura Reddy

**Date:** 15/12/2022

#### **PLEASE READ THE FOLLOWING INSTRUCTIONS AND CHECKLIST**

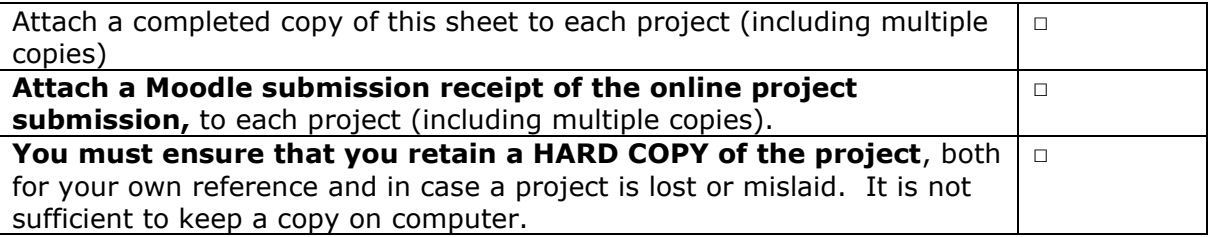

Assignments that are submitted to the Programme Coordinator Office must be placed into the assignment box located outside the office.

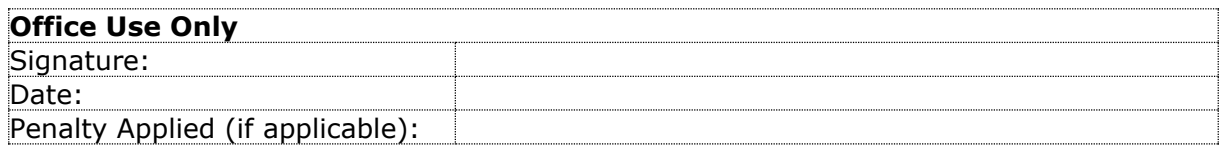

# Sales and Logistics Analysis in E-commerce using Machine Learning models

Mysura Reddy Polam Student ID: X21143323

# **1 Overview**

Your first section. Change the header and label to something appropriate.

## **2 System Introduction**

## **2.1 Hardware**

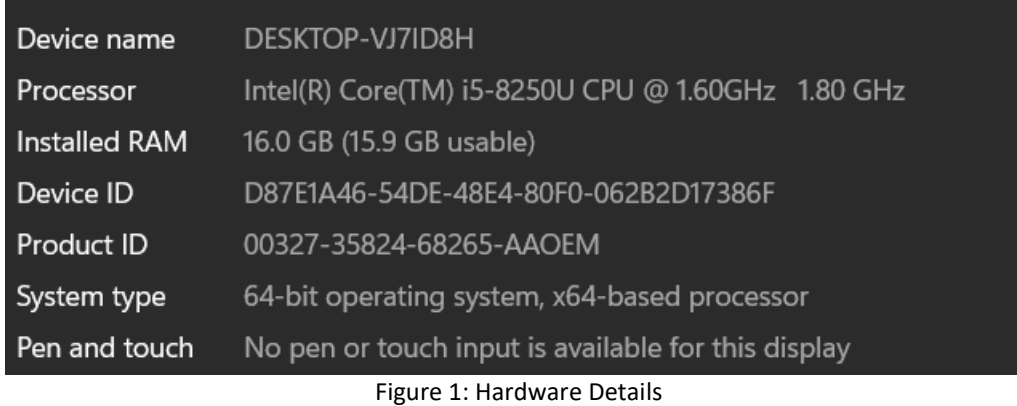

## **2.2 Software Installed**

The varies software requirements are details below.

• In the operating system details used for windows 11

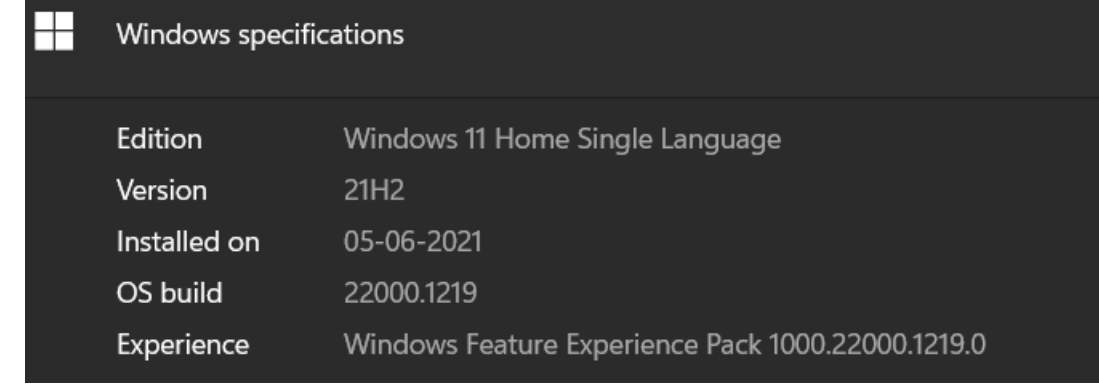

#### Figure 2: Software Details

• Download and install Anaconda.

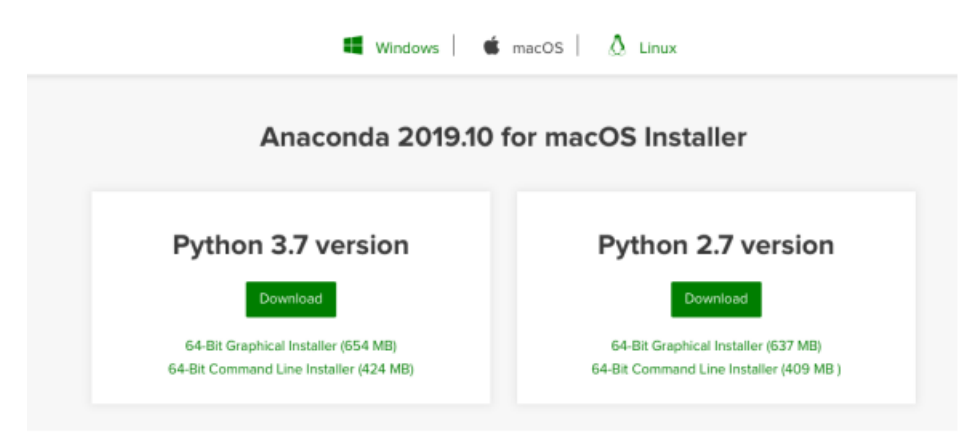

Figure 3: Download & Install Anaconda

• Downloading Power Bi

## **Microsoft Power BI Desktop**

Microsoft Power BI Desktop is a companion product to app.powerbi.com.

Version: 2.111.590.0 64-bit (November, 2022)

User ID: 688e395c-0255-4366-9315-38df308da188

Session ID: 5ab14e10-be94-4edc-adf5-3772fe47fd51

Copy session diagnostics to clipboard

**Privacy Statement** 

#### Figure 4: Power Bi Desktop Version Configurations

Copy

 $\geq$   $\times$ 

• Installing PostgreSQL and PG Admin<br>About pgAdmin 4

ł

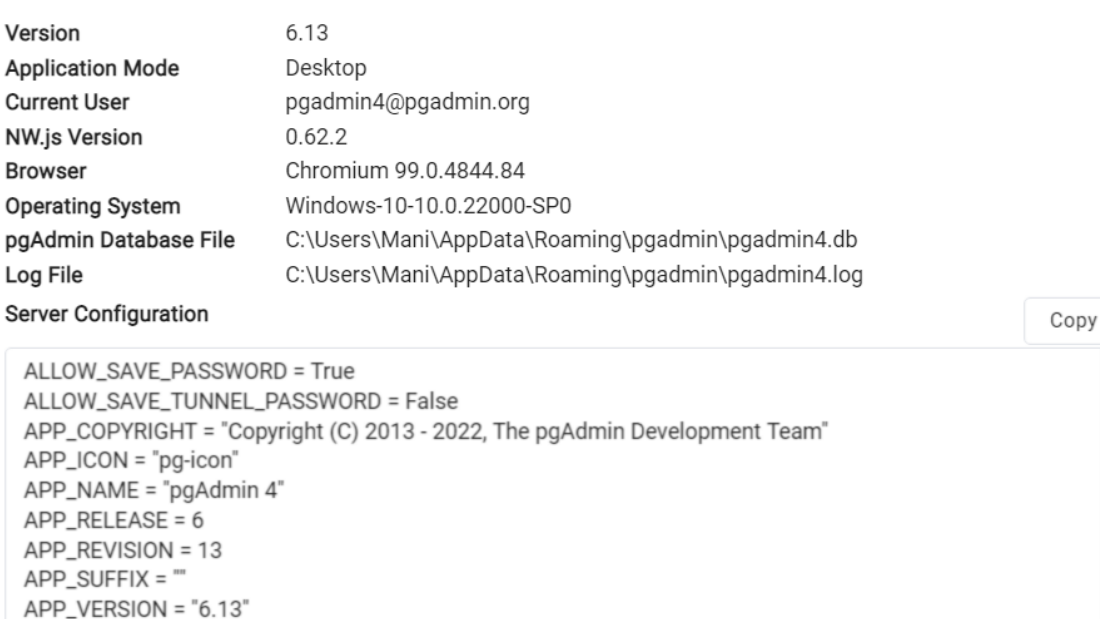

Figure 5: Pg Admin Configuration

APP\_VERSION\_EXTN = ('.css','.js','.html','.svq','.pnq','.qif','.ico')

# **3 Implementation and Results**

## **3.1 Dataset**

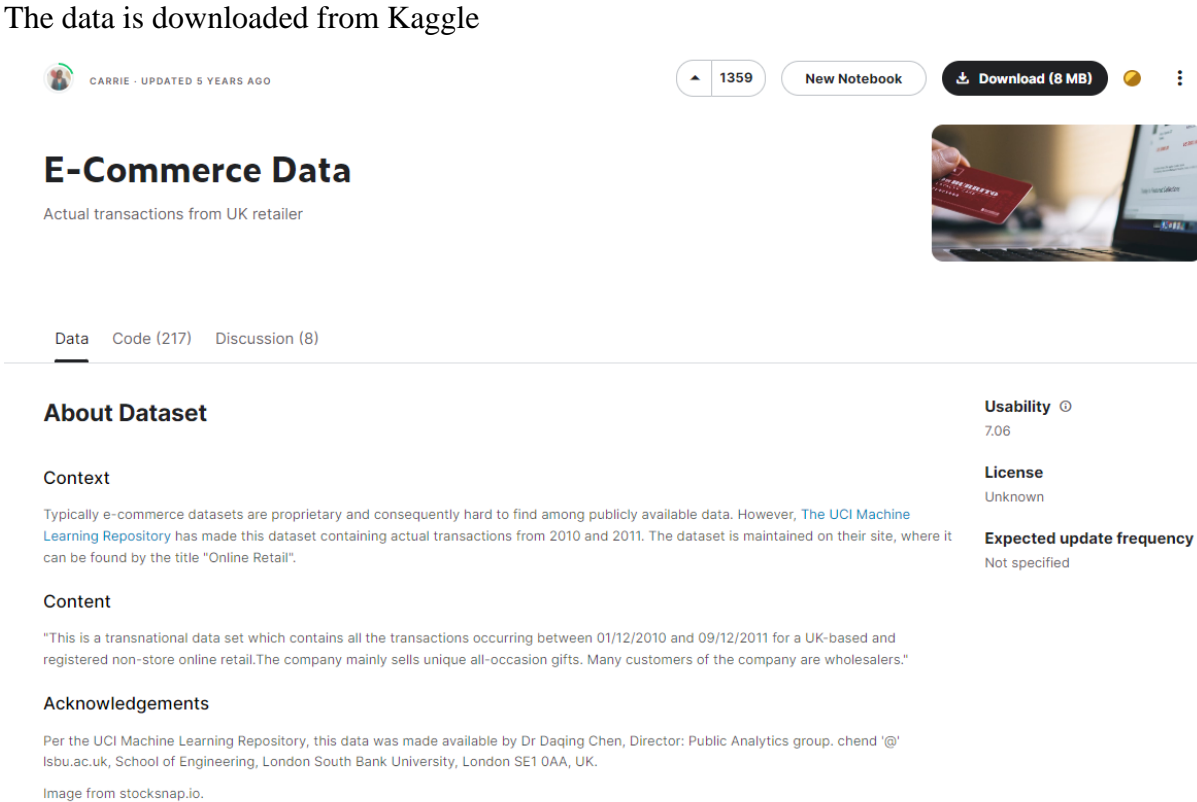

Inspiration

Figure 6: Kaggle dataset

## **3.2 Installing the Required Packages**

Importing all the libraries in python as shown in

```
import numpy as np
import pandas as pd
import matplotlib.pyplot as plt
from matplotlib import pyplot as plt
import seaborn as sns
import warnings
from operator import attrgetter
import datetime as dt
import matplotlib.colors as mcolors
from IPython.display import display
from lazypredict. Supervised import LazyRegressor
from sklearn.utils import shuffle
from sklearn.cluster import KMeans
from sklearn.preprocessing import PolynomialFeatures
from sklearn.metrics import mean squared error, r2 score
import psycopg2
from sklearn.decomposition import PCA
from sklearn.preprocessing import LabelEncoder, StandardScaler, MinMaxScaler
from sklearn.model_selection_import_train_test_split
from sklearn.neighbors import KNeighborsRegressor
from sklearn.ensemble import AdaBoostRegressor
from sklearn.ensemble import BaggingRegressor
from sklearn.ensemble import GradientBoostingRegressor
from sklearn.tree import DecisionTreeRegressor
from sklearn.linear model import LinearRegression
from sklearn import metrics
from sklearn.metrics import mean squared error
from math import sqrt
from sklearn.metrics import mean absolute error
warnings.filterwarnings("ignore")
%matplotlib inline
```
Figure 7: Importing library

### **3.3 Load Dataset**

• Loading dataset to sql after downloading from Kaggle Data set from Kaggle is loaded into sql Import/Export data - table 'data'

Options Columns General Import/Export  $\checkmark$  Import Export Filename C:\Users\Mani\Desktop\data.csv ▭ Format **CSV**  $\sim$ Encoding ISO\_8859\_5  $\times$  |  $\scriptstyle\sim$ 

∠\* ×

Figure 8: Importing from kaggle

## Import/Export data - table 'data'

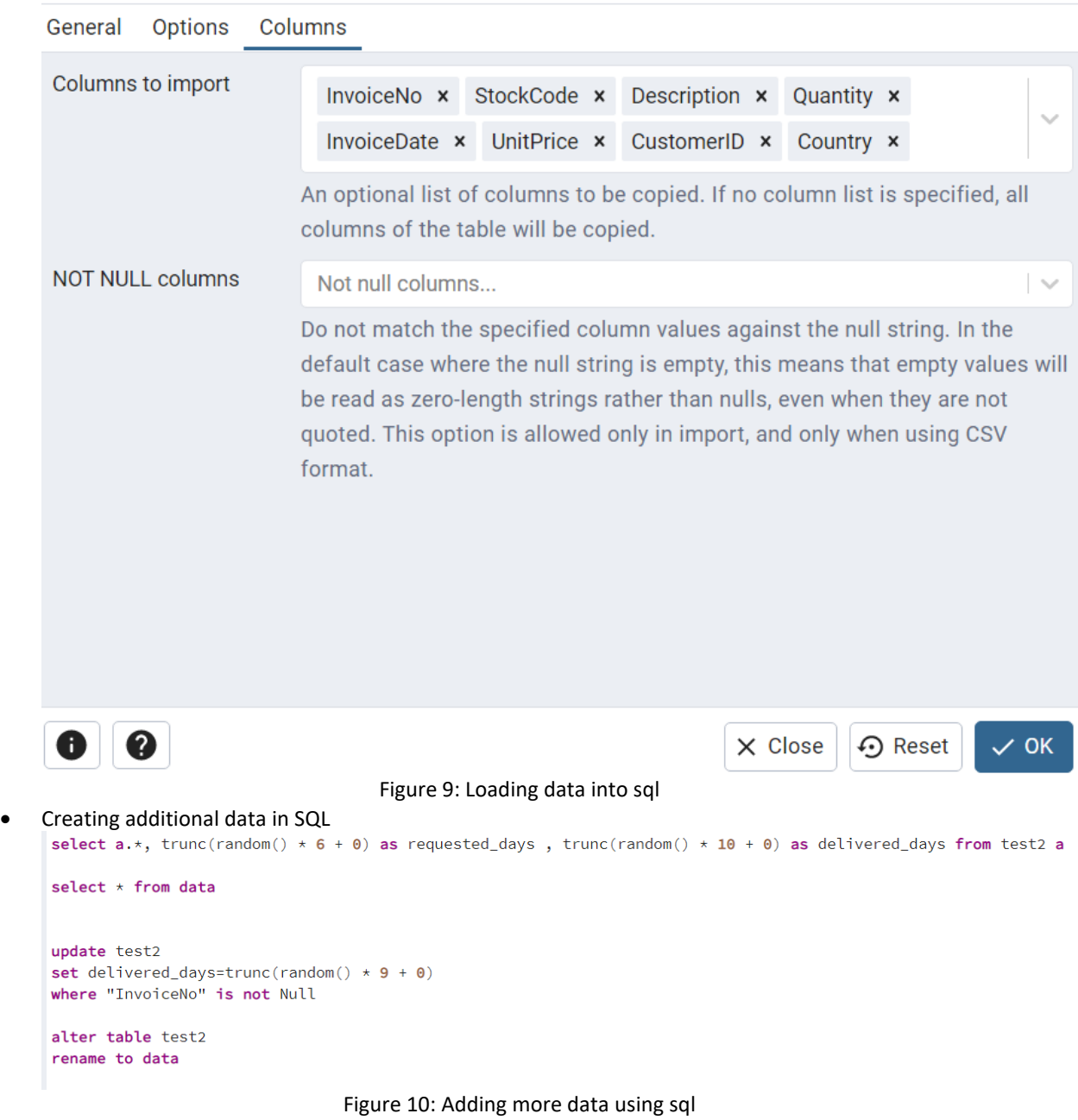

 $\mathbf{x}^{\star} \times$ 

• Loading data from SQL to python by giving username and password while creating database.

```
import psycopg2
nmport psycopgz<br>hostname='localhost'<br>database='ECOM'
username='postgres'<br>pwd='123'
port_id=5432conn=None
cur=None
try:
    .<br>| conn=psycopg2.connect<br>| host=hostname,
          dbname=database,
         user=username,
         password=pwd,
         passnora phay<br>port=port id)
    cur=conn.cursor()
    cur.execute('SELECT * FROM data')
    cur.fetchall()<br>conn.commit()
except Exception as error:
    print(error)
cur.execute('SELECT * FROM data')
cur.fetchall()
conn.commit()
data=pd.read_sql('SELECT * FROM DATA', conn)
data
```
Figure 11: Importing data from sql data

### **3.4 Execute Pre-processing**

• Checking & removing null values

```
#1. Checking Null values
data.isnull() . sum()InvoiceNo
                         \alphaStockCode
                        \overline{a}Description
                    1454
                   \begin{array}{c} 0 \\ 0 \\ 0 \\ 0 \end{array}Quantity
InvoiceDate
UnitPrice
                  135080
CustomerID
                     \overline{\phantom{a}}Country
requested_days
                        \alphadelivered days
                         ø
dtype: int64
# deleting Description Name which is having nullvalues
data.dropna(subset=['Description'], how='any', inplace= True)
data['CustomerID'] = pd.to_numeric(data['CustomerID'], errors='coerce')
data["CustomerID"] = data["CustomerID"].fillna(value=data["CustomerID"].mean())
```
Figure 12: removing null values

• Checking datatypes

| data.dtypes    | # checking the type of dataset |
|----------------|--------------------------------|
| InvoiceNo      | object                         |
| StockCode      | object                         |
| Description    | object                         |
| Ouantity       | int <sub>64</sub>              |
| InvoiceDate    | object                         |
| UnitPrice      | float64                        |
| CustomerID     | $f$ loat $64$                  |
| Country        | object                         |
| requested days | int <sub>64</sub>              |
| delivered days | int64                          |
| dtype: object  |                                |

Figure 13: checking datatypes

• Removal of special characters from numeric columns

```
data['InvoiceNo']=data.InvoiceNo.astype(str).str.replace('C', '')<br>data['InvoiceNo']=data.InvoiceNo.astype(str).str.replace('A', '')<br>data.drop(data.index[data['Country'] == 'Unspecified'], inplace=True)
data['InvoiceDate']=pd.to_datetime(data["InvoiceDate"])
data['InvoiceNo']=data['InvoiceNo'].astype(int)<br>data['CustomerID']=data['CustomerID'].astype(int)
data['Quantity']=data['Quantity'].astype(float)
\begin{array}{lll} \texttt{data['Quantity'] & = data[data['Quantity'] & > 0]['Quantity'] \\ \texttt{data['Quantity'] & = data['Quantity'].replace(np.name, 0) \end{array}data.isnull().sum()
```
Figure 14: Removing special characters

• Creating additional column called total price

```
##adding one more column as total price
data['TotalPrice'] = data['UnitPrice'] * data['Quantity']
data.isnull().sum()
```
Figure 15: adding more data

• Checking for outliers

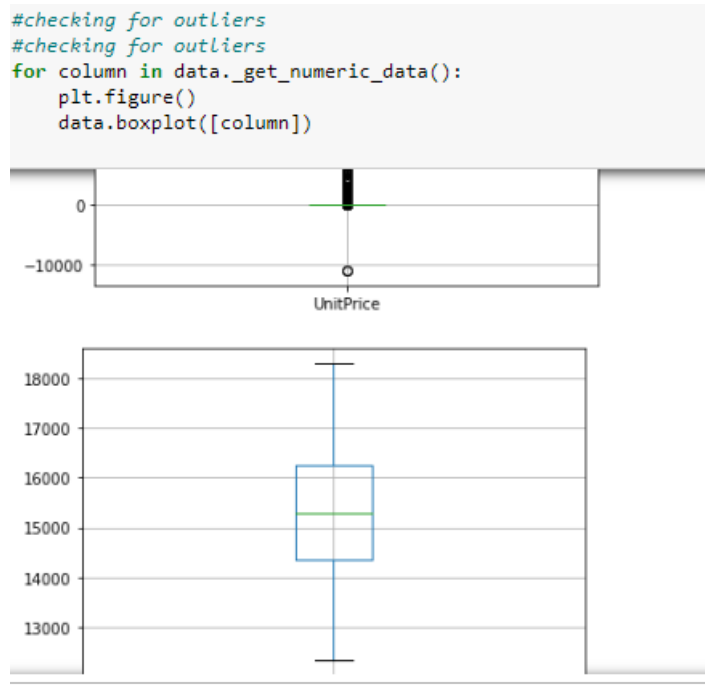

Figure 16: checking for outliers

• Creating additional data for logistics performance

```
data['logistic performance indicator']=data['requested days']/data['delivered days']*100
data.dropna(subset=['logistic_performance_indicator'], how='any',inplace= True)
# Replace infinite updated data with nan
data.replace([np.inf, -np.inf], np.nan, inplace=True)
# Drop rows with NaN
data.dropna(inplace=True)
(data)data.isnull().sum()
```
Figure 17: Creating logistics performance column

## **3.5 EDA**

• Data analysis in PowerBi

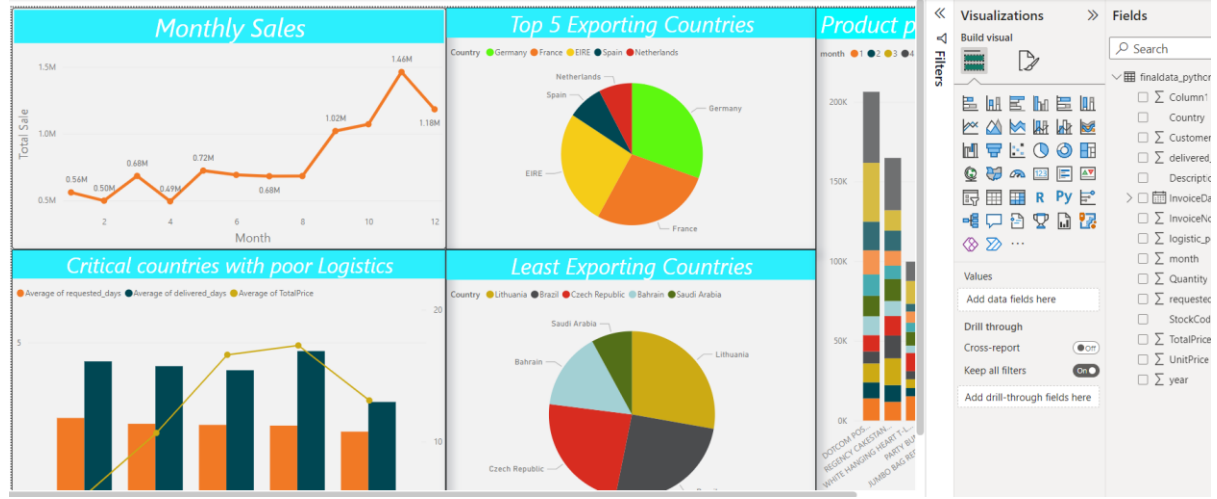

Figure 18: Dashboard for overall dataset

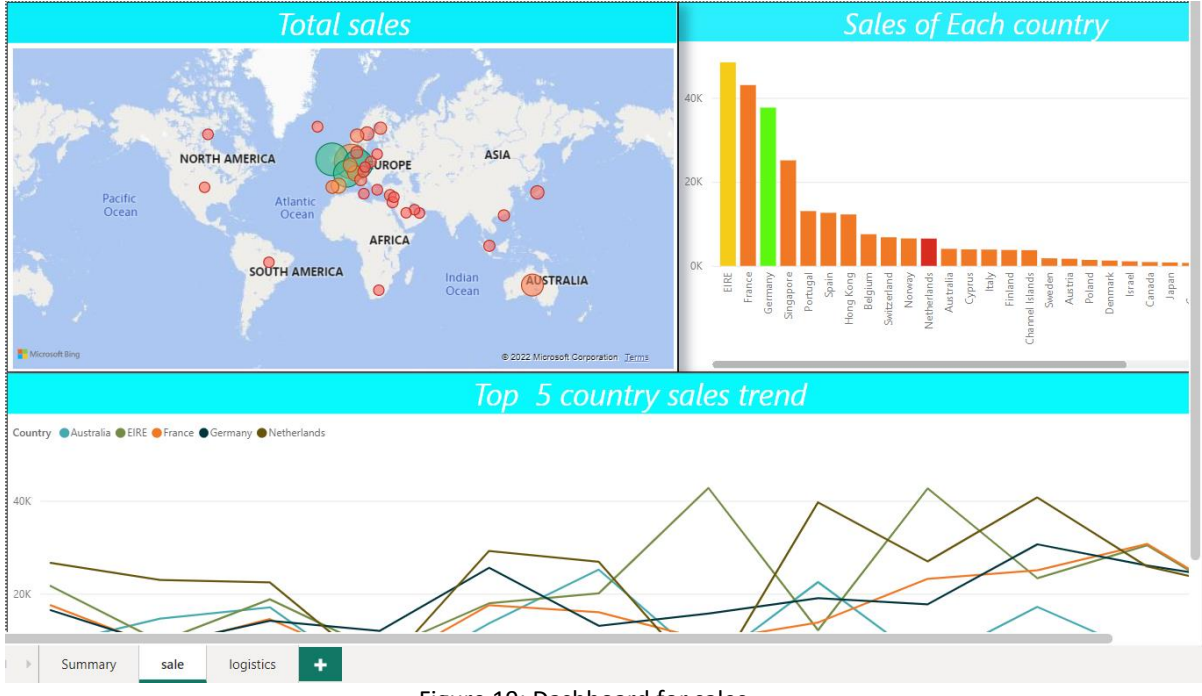

Figure 19: Dashboard for sales

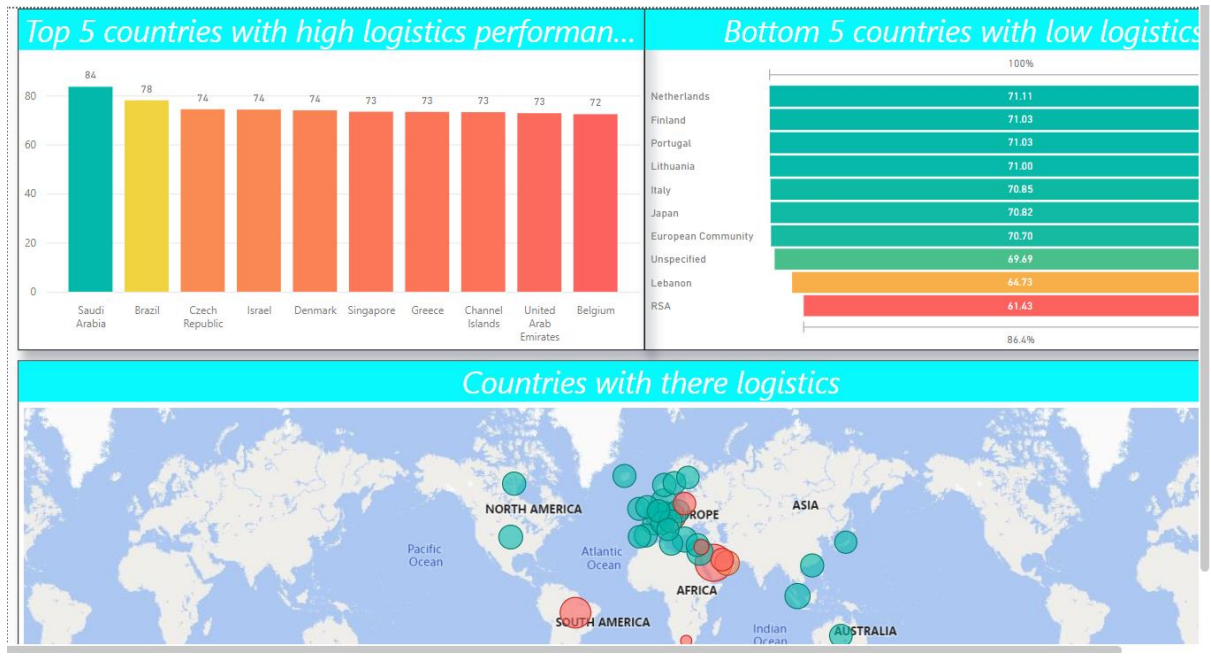

Figure 20: Dashboard for logistics

• Data Visualization in Python

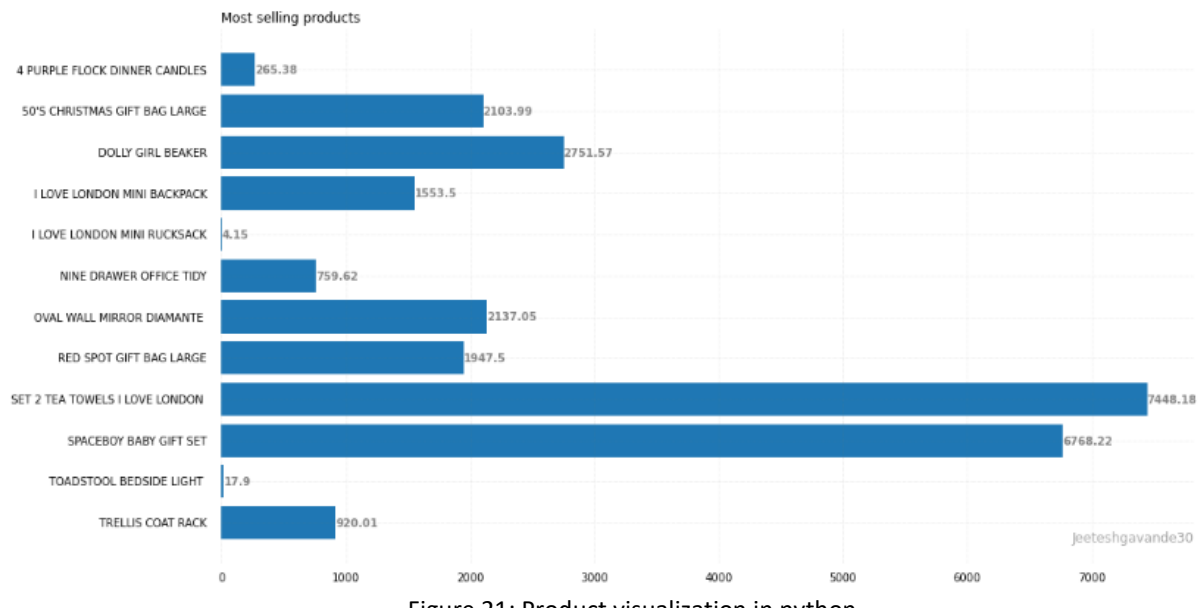

Figure 21: Product visualization in python

## **3.6 Feature Selection**

Feature selections

```
from sklearn.decomposition import PCA
from sklearn.preprocessing import LabelEncoder, StandardScaler, MinMaxScaler
from sklearn.model_selection import train_test_split
#as we can see in correlation table, experience & current job years columns are
#formula is (value-mean)/standard deviation
columns=["SALE", "Logistic_performance"]
dataPCA=df[columns]
transformedDF=(dataPCA-dataPCA.mean(axis=0))/dataPCA.std()
transformedDF
k
```
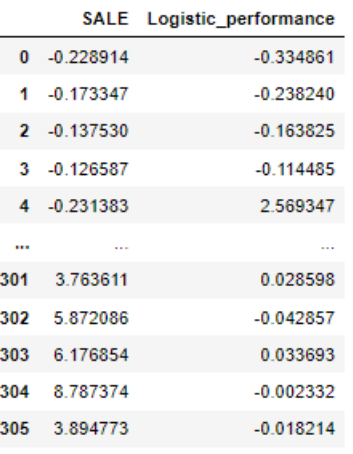

306 rows × 2 columns

```
#applying PCA(principle component analysis) method to transformed DF
pca=PCA(n_components=2)
PC=pca.fit_transform(transformedDF)
principle=pd.DataFrame(data=PC,columns=['PC.SALE','PC.Logistic_performance'])
principle.head()
```
#### Figure 22: Principle component Analysis

```
#changing categorical values into numerical for training & test datasets by labe
cat_col=['Country']
label encoder=LabelEncoder()
for col in cat_col:
    df[col]=label_encoder.fit_transform(df[col])
df['Country']=df['Country']+1
df\left| \cdot \right|Þ
```
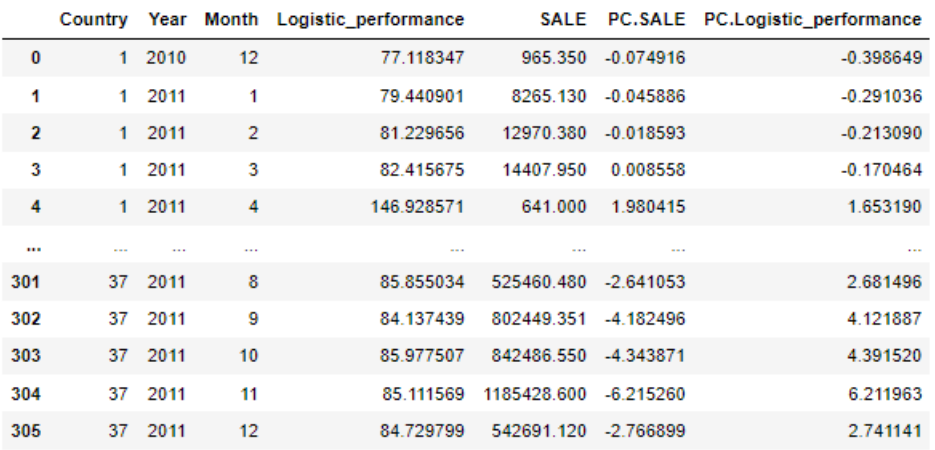

306 rows × 7 columns

Figure 23: Categorical changes

## **3.7 Splitting data**

```
#Splitting data
X=df[["Country","Year","Month"]].values
y=df[["SALE"]].values
```
X\_train, X\_test, y\_train, y\_test = train\_test\_split( X, y, test\_size=0.2, random\_state=42) Figure 24: splitting data

```
#square root for sales<br>sqrt_x= np.sqrt(X+1)<br>sqrt_y = np.sqrt(y)
```
scalar = StandardScaler()

scalar.fit(sqrt\_x) Figure 25: splitting data with squareroot transformtion

# **3.8 Modelling**

```
from sklearn.linear_model import LinearRegression
from sklearn import metrics
LR=LinearRegression()
LR.fit(X_train,y_train)
y_prediction=LR.predict(X_test)#prediction using test sample
from sklearn.metrics import mean_squared_error
from math import sqrt
from sklearn.metrics import mean absolute error
print('LinearRegression Model validation score for sales prediction:', LR.score(X test,y test)*1000)
print('R2 score of LinearRegression model for sales prediction: ', r2 score(y test, y prediction)*1000)
print("RMSE value of LinearRegression for sales prediction: ",sqrt(mean_squared_error(y_test, y_prediction)))<br>print("MSE value of LinearRegression for sales prediction:",mean_squared_error(y_test, y_prediction)))<br>...
print("Mean absoulte error of LinearRegression for sales prediction :", mean_absolute_error(y_test, y_prediction))
results_df = pd.DataFrame(data=[["Linear Regression ", *evaluate(y_test, y_prediction) ]],<br>columns=['Model', 'MAE', 'MSE', 'RMSE', 'R2 Square'])
results_df
#square root for linear regression
lm = LinearRegression()lm.fit(X_train_sqrt,y_train_sqrt)
print('Training accuracy=', lm.score(X_train_sqrt,y_train_sqrt))
pred = lm.predict(X_test sqrt)mae = metrics.mean_absolute_error(y_test_sqrt, pred)
mse = metrics.mean_squared_error(y_test_sqrt, pred)
rmse = np.sqrt(metrics.mean_squared_error(y_test_sqrt, pred))
r2_square = metrics.r2_score(y test_sqrt, pred)
print('Prediction R-Square accuracy =', r2_square)
print('MAE:', mae)<br>print('MAE:', mae)<br>print('RMSE:', mse)
results_df1 = pd.DataFrame(data=[["Linear Regression sqrt", *evaluate(y_test_sqrt, pred) ]],<br>columns=['Model', 'MAE', 'MSE', 'RMSE', 'R2 Square'])<br>results_df = results_df.append(results_df1, ignore_index=True)
```
Figure 25: Linear regression

2. Decision Tree Regressor

##Decision Tree Regressor from sklearn.tree import DecisionTreeRegressor DTR=DecisionTreeRegressor() DTR.fit(X\_train,y\_train) y\_prediction=DTR.predict(X\_test)#prediction using test sample print('Decision TreeRegression Model validation score for sales prediction:', DTR.score(X\_train,y\_train)) print('R2 score of Decision TreeRegression model for sales prediction: ', r2\_score(y\_test, y\_prediction))<br>print('R2 score of Decision TreeRegression model for sales prediction: ', r2\_score(y\_test, y\_prediction))<br>print("RMS print("MSE value of Decision Tree Regression for sales prediction:", mean\_squared\_error(y\_test, y\_prediction)) print("Mean absoulte error of Decision Tree Regression for sales prediction",mean\_absolute\_error(y\_test, y\_prediction))<br>results\_df2 = pd.DataFrame(data=[["Decision TreeRegression for sales prediction",mean\_absolute\_error(y results\_df = results\_df.append(results\_df2, ignore\_index=True) Decision TreeRegression Model validation score for sales prediction: 1.0 R2 score of Decision TreeRegression model for sales prediction: 0.9762917983127251 RMSE value of Decision Tree Regression for sales prediction : 17766.162045842753 When value of Decision Tree Regression for sales prediction: 315636513.8391435<br>MSE value of Decision Tree Regression for sales prediction: 315636513.8391435<br>Mean absoulte error of Decision Tree Regression for sales predict #square root for Decision Tree DTR = DecisionTreeRegressor() DTR.fit(X\_train\_sqrt,y\_train\_sqrt) print('Training accuracy=',DTR.score(X\_train\_sqrt,y\_train\_sqrt)\*100) pred = DTR.predict(X\_test\_sqrt) mae = metrics.mean\_absolute\_error(y\_test\_sqrt, pred) mse = metrics.mean\_squared\_error(y\_test\_sqrt, pred) rmse = np.sqrt(metrics.mean\_squared\_error(y\_test\_sqrt, pred)) r2\_square = metrics.r2\_score(y\_test\_sqrt, pred) print('Prediction R-Square accuracy =',r2\_square) print('MAE:', mae)<br>print('MSE:', mae)<br>print('RMSE:', mse) results\_df3 = pd.DataFrame(data=[["DecisionTreeRegressor sqrt", \*evaluate(y\_test\_sqrt, pred) ]],<br>columns=['Model', 'MAE', 'MSE', 'RNSE', 'R2 Square'])<br>results\_df = results\_df.append(results\_df3, ignore\_index=True) D=results\_df2.append(results\_df3, ignore\_index=True) Training accuracy= 100.0 Prediction R-Square accuracy = 0.913302445412232

Figure 26: Decision Tree Regression

3. GradientBoostingRegressor : from sklearn.ensemble import GradientBoostingRegressor GBR=GradientBoostingRegressor() GBR.fit(X\_train,y\_train)<br>y prediction=GBR.predict(X test)#prediction using test sample print('GradientBoostingRegressor Model validation score for sales prediction:', GBR.score(X\_train,y\_train)) print('R2 score of GradientBoostingRegressor: ', r2\_score(y\_test, y\_prediction))<br>print("RMSE value of GradientBoostingRegressor :",sqrt(mean\_squared\_error(y\_test, y\_prediction)))<br>print("MSE value of GradientBoostingRegress results\_df4 = pd.DataFrame(data=[[" GradientBoostingRegressor ", "evaluate(y\_test, y\_prediction) ]],<br>results\_df4 = pd.DataFrame(data=[[" GradientBoostingRegressor ", "evaluate(y\_test, y\_prediction) ]],<br>columns=['Model', 'M results\_df = results\_df.append(results\_df4, ignore\_index=True) GradientBoostingRegressor Model validation score for sales prediction: 0.9993683369663092 GRASS School Construction Construction School Capital School Capital R2 Score of GradientBoostingRegressor: 0.977344666161835 MSE value of GradientBoostingRegressor(): 301619274.4968294 Mean absoulte error of GradientBoostingRegressor() 5742.457655402642 : #square root for Decision Tree GBR=GradientBoostingRegressor() GBR.fit(X\_train\_sqrt,y\_train\_sqrt) print('Training accuracy=',GBR.score(X\_train\_sqrt,y\_train\_sqrt)\*100)  $pred = GBR.predict(X_test.sqrt)$  $me =$  metrics.mean absolute error(y test sort, pred) mse = metrics.mean\_squared\_error(y\_test\_sqrt, pred) rmse = np.sqrt(metrics.mean\_squared\_error(y\_test\_sqrt, pred))  $r2$  square = metrics. $r2$  score(v test sqrt, pred) print('Prediction R-Square accuracy =',r2\_square) print("MAE:", mae)<br>print("MSE:", mse)<br>print("RMSE:", mse) results\_df5 = pd.DataFrame(data=[["GradientBoostingRegressor sqrt", \*evaluate(y\_test\_sqrt, pred) ]],<br>columns=['Model', 'MAE', 'MSE', 'RMSE', 'R2 Square'])<br>results\_df = results\_df.append(results\_df5, ignore\_index=True) G=results\_df4.append(results\_df5, ignore\_index=True) Training accuracy= 98.00139106080262

Prediction R-Square accuracy = 0.9415665957243657 Figure 27: Gradient Boosting Regression 4 BaggingRegressor

from sklearn.ensemble import BaggingRegressor

BR=BaggingRegressor()

BR.fit(X\_train,y\_train) y\_prediction=BR.predict(X\_test)#prediction using test sample

print('BaggingRegressor Model validation score for sales prediction:', BR.score(X\_train,y\_train))

print('R2 score of BaggingRegressor: ', r2\_score(y\_test, y\_prediction))<br>print("RMSE value of BaggingRegressor :",sqrt(mean\_squared\_error(y\_test, y\_prediction)))<br>print("MSE value of BaggingRegressor:",mean\_squared\_error(y\_t print("Mean absoulte error of BaggingRegressor", mean\_absolute\_error(y\_test, y\_prediction)) princ( mean absolute error or bagging hegeing essor ), "exaltate(y\_test, y\_prediction))<br>results\_df6 = pd.DataFrame(dta=[[" BaggingRegressor ", \*evaluate(y\_test, y\_prediction) ]],<br>columns=['Model', 'MAE', 'MSE', 'RMSE', 'R2

BaggingRegressor Model validation score for sales prediction: 0.9777153703257783 % bagging<br>RegingRegressor: Model Valuation Score for Sales predict:<br>RNSE value of BaggingRegressor: 0.9706351045137956<br>RNSE value of BaggingRegressor: 390946279.3836091<br>Mean absoulte error of BaggingRegressor 6745.29712419

#square root for BaggingRegressor BR=BaggingRegressor() BR.fit(X\_train\_sqrt,y\_train\_sqrt)

print('Training accuracy=',BR.score(X\_train\_sqrt,y\_train\_sqrt)\*100)<br>pred = BR.predict(X\_test\_sqrt)

mae = metrics.mean\_absolute\_error(y\_test\_sqrt, pred)<br>mse = metrics.mean\_squared\_error(y\_test\_sqrt, pred)<br>rmse = np.sqrt(metrics.mean\_squared\_error(y\_test\_sqrt, pred)) r2\_square = metrics.r2\_score(y\_test\_sqrt, pred)

print('Prediction R-Square accuracy =',r2\_square) print('MAE:', mae)<br>print('MAE:', mae)<br>print('MSE:', mse)<br>print('RMSE:',rmse)

results\_df7 = pd.DataFrame(data=[["BaggingRegressor sqrt", \*evaluate(y\_test\_sqrt, pred) ]],<br>columns=['Model', 'MAE', 'MSE', 'RMSE', 'R2 Square'])<br>results\_df = results\_df.append(results\_df7, ignore\_index=True) B=results\_df6.append(results\_df7, ignore\_index=True)

Training accuracy= 97.11191101651141

Figure 28: Bagging Regression

5.AdaBoostRegressor

MAE, DE ONTONNOMICEEADE

l. from sklearn.ensemble import AdaBoostRegressor ARR=AdaRonstRegressor() ABR.fit(X\_train,y\_train) y\_prediction=ABR.predict(X\_test)#prediction using test sample print('AdaBoostRegressor Model validation score for sales prediction:', ABR.score(X\_train,y\_train)) print('R2 score of AdaBoostRegressor: ', r2\_score(y\_test, y\_prediction))<br>print("RMSE value of AdaBoostRegressor :",sqrt(mean\_squared\_error(y\_test, y\_prediction)))<br>print("MSE value of AdaBoostRegressor:",mean\_squared\_error( print("Mean absolute error of AdaBoostRegressor", mean\_sbsolute\_cror(y\_test, y\_prediction))<br>print("Mean absolute error of AdaBoostRegressor",mean\_absolute\_error(y\_test, y\_prediction))<br>results\_df8 = pd.DataFrame(data=[[" Ad AdaBoostRegressor Model validation score for sales prediction: 0.9965653073285126 Music Score of AdaBoostRegressor: 0.980560006350952<br>RNSE value of AdaBoostRegressor: 0.980560006350952<br>RMSE value of AdaBoostRegressor: 16087.64120316435<br>MSE value of AdaBoostRegressor: 258812199.48175132 Mean absoulte error of AdaBoostRegressor 6596.151258913114 : #square root for AdaRearessor ABR=AdaBoostRegressor() ABR.fit(X\_train\_sqrt,y\_train\_sqrt) print('Training accuracy=',ABR.score(X\_train\_sqrt,y\_train\_sqrt)\*100) pred = ABR.predict(X\_test\_sqrt) mae = metrics.mean\_absolute\_error(y\_test\_sqrt, pred) mse = metrics.mean\_squared\_error(y\_test\_sqrt, pred) rmse = np.sqrt(metrics.mean\_squared\_error(y\_test\_sqrt, pred))<br>r2\_square = metrics.r2\_score(y\_test\_sqrt, pred) print('Prediction R-Square accuracy =',r2\_square) print('MAE:', mae)<br>print('MSE:', mse)<br>print('RMSE:', mse) results\_df9 = pd.DataFrame(data=[["AdaBoostRegressor sqrt", \*evaluate(y\_test\_sqrt, pred) ]],<br>columns=['Model', 'MAE', 'MSE', 'RMSE', 'R2 Square'])<br>results\_df = results\_df.append(results\_df9, ignore\_index=True) A=results\_df8.append(results\_df9, ignore\_index=True) Training accuracy= 91.93542598031743 Prediction R-Square accuracy = 0.919303610076128

Figure 29: AdaBoost Regression

6.KNeighborsRegressor

from sklearn.neighbors import KNeighborsRegressor KNN=KNeighborsRegressor() KNN.fit(X\_train,y\_train)<br>y\_prediction=KNN.predict(X\_test)#prediction using test sample print('KNeighborsRegressor Model validation score for sales prediction:', KNN, score(X train, v train)) print('R2 score of KNeighborsRegressor: ', r2\_score(y\_test, y\_prediction))<br>print("RMSE value of KNeighborsRegressor :",sqrt(mean\_squared\_error(y\_test, y\_prediction)))<br>print("MSE value of KNeighborsRegressor:",mean\_squared\_ results\_df = results\_df.append(results\_df10, ignore\_index=True) KNeighborsRegressor Model validation score for sales prediction: 0.8630708271996068 Neughborskegressor Model Validation Score Tor Sales predictional Score of KNeighborsRegressor: 0.8851057372897185<br>RMSE value of KNeighborsRegressor: 0.8931057372897185<br>MSE value of KNeighborsRegressor: 59938.2287886249<br>MSE #square root for KNN KNN=KNeighborsRegressor() KNN.fit(X\_train\_sqrt,y\_train\_sqrt) print('Training accuracy=',KNN.score(X\_train\_sqrt,y\_train\_sqrt)\*100) pred = KNN.predict(X\_test\_sqrt) mae = metrics.mean\_absolute\_error(y\_test\_sqrt, pred) mse = metrics.mean\_squared\_error(y\_test\_sqrt, pred) rmse = np.sqrt(metrics.mean\_squared\_error(y\_test\_sqrt, pred)) r2\_square = metrics.r2\_score(y\_test\_sqrt, pred) print('Prediction R-Square accuracy =',r2\_square) print('MAE:', mae)<br>print('MAE:', mae)<br>print('RMSE:', mse) results\_df11 = pd.DataFrame(data=[["KNeighborsRegressor sqrt", \*evaluate(y\_test\_sqrt, pred) ]],<br>columns=['Model', 'MAE', 'MSE', 'RMSE', 'R2 Square'])<br>results\_df = results\_df.append(results\_df11, ignore\_index=True) K=results\_df10.append(results\_df11, ignore\_index=True)

```
Training accuracy= 38.398242521133184
```
Figure 30: KNeighbor Regression

**3.9 Results**

#### results\_df

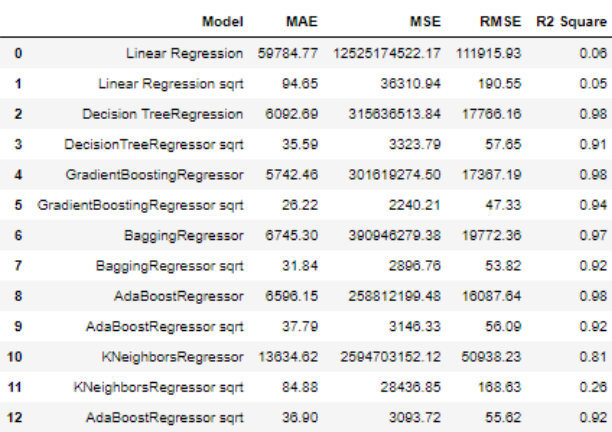

# import seaborn as sns<br>fig = plt.figure(figsize =(15, 5))

sns.barplot(x="R2 Square", y="Model", data=results\_df)<br>plt.xlabel('Accuracy')

```
Text(0.5, 0, 'Accuracy')
```
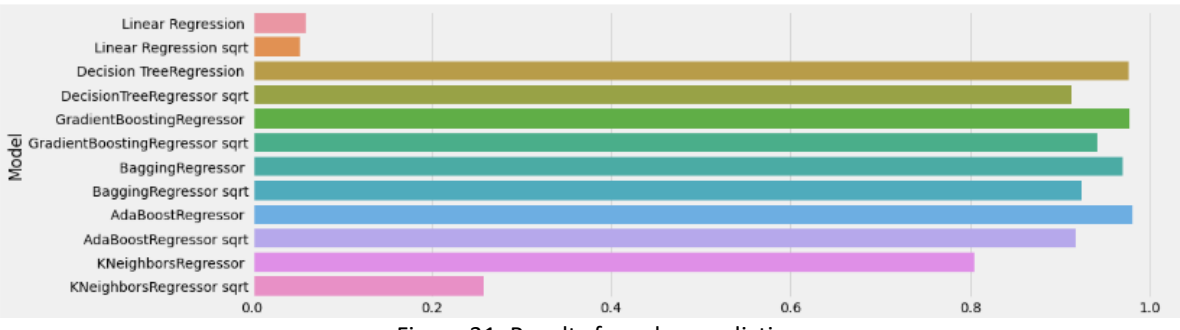

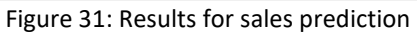

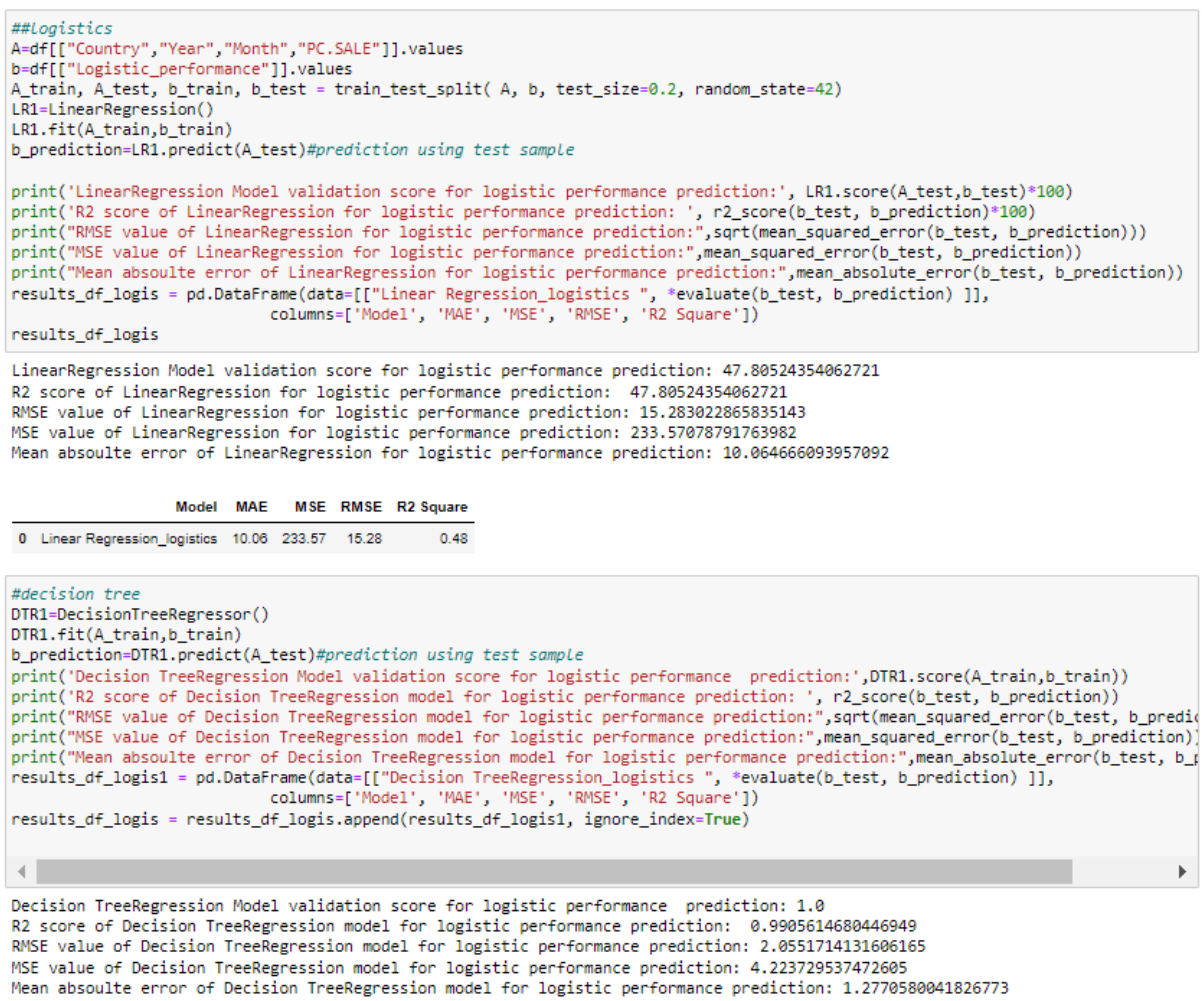

Figure 32: Linear and Decision Tree Regression

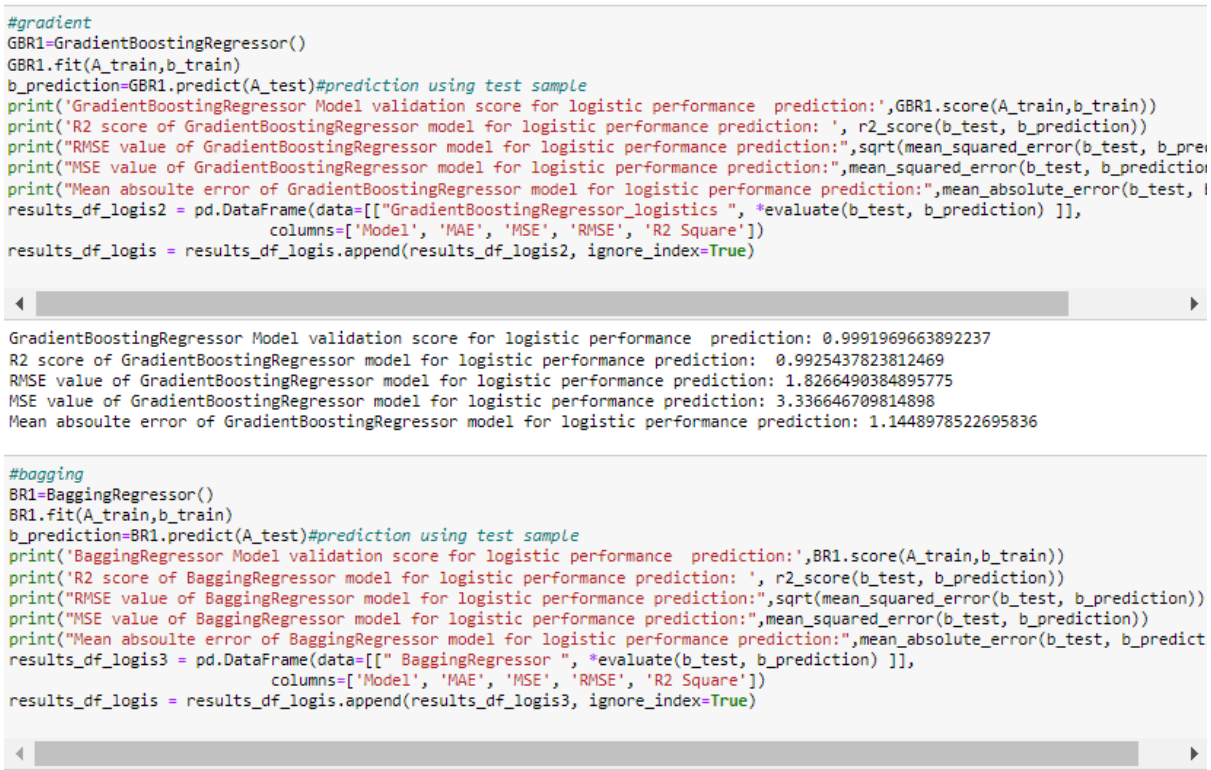

Bagging Regressor Model validation score for logistic performance prediction: 0.9686813408591127<br>R2 score of Bagging Regressor model for logistic performance prediction: 0.978852080133003<br>RMSE value of Bagging Regressor mo

from sklearn.ensemble import AdaBoostRegressor ABR=AdaBoostRegressor() ABR.fit(A\_train,b\_train) b\_prediction=ABR.predict(A\_test)#prediction using test sample print('AdaBoostRegressor Model validation score for logistic performance prediction:', ABR.score(A\_train,b\_train)) print('R2 score of AdaBoostRegressor: ', r2\_score(b\_test, b\_prediction))<br>print("RMSE value of AdaBoostRegressor :",sqrt(mean\_squared\_error(b\_test, b\_prediction)))<br>print("MSE value of AdaBoostRegressor:",mean\_squared\_error( practitude acousting for the magnetic properties of the prediction) in results\_df\_logis4 = pd.DataFrame(data=[[" AdaBoostRegressor ", \*evaluate(b\_test, b\_prediction) ]],<br>columns=['Model', 'MAE', 'MSE', 'RMSE', 'R2 Square'] AdaBoostRegressor Model validation score for logistic performance prediction: 0.9910356486483552 R2 score of AdaBoostRegressor: 0.9865746315601962<br>R2 score of AdaBoostRegressor: 0.9865746315601962<br>RMSE value of AdaBoostRegressor: 2.4510881576544343 MSE value of AdaBoostRegressor: 6.007833156593809 Mean absoulte error of AdaBoostRegressor 1.9521591541677739 from sklearn.neighbors import KNeighborsRegressor KNN=KNeighborsRegressor() KNN.fit(A train.b train) b\_prediction=KNN.predict(A\_test)#prediction using test sample print('KNeighborsRegressor Model validation score for logistic performance prediction:', KNN.score(A\_train,b\_train)) print('R2 score of KNeighborsRegressor: ', r2\_score(b\_test, b\_prediction))<br>print("RMSE value of KNeighborsRegressor :",sqrt(mean\_squared\_error(b\_test, b\_prediction)))<br>print("MSE value of KNeighborsRegressor:",mean\_squared\_ print("Mean absoulte error of KNeighborsRegressor",mean\_absolute\_error(b\_test, b\_prediction))<br>results\_df\_logis5 = pd.DataFrame(data=[[" KNeighborsRegressor ", \*evaluate(b\_test, b\_prediction) ]],<br>columns=['Model', 'MAE', 'M results\_df\_logis = results\_df\_logis.append(results\_df\_logis5, ignore\_index=True)

KNeighborsRegressor Model validation score for logistic performance prediction: 0.4702490179600902 R2 score of KNeighborsRegressor: 0.29981561519449584 RMSE value of KNeighborsRegressor : 17.701172554168792 White value of KNeighborsRegressor: 313.3315097924585 Mean absoulte error of KNeighborsRegressor 12.140655699935738 Figure 34: AdaBoost & KNeighbor Regression

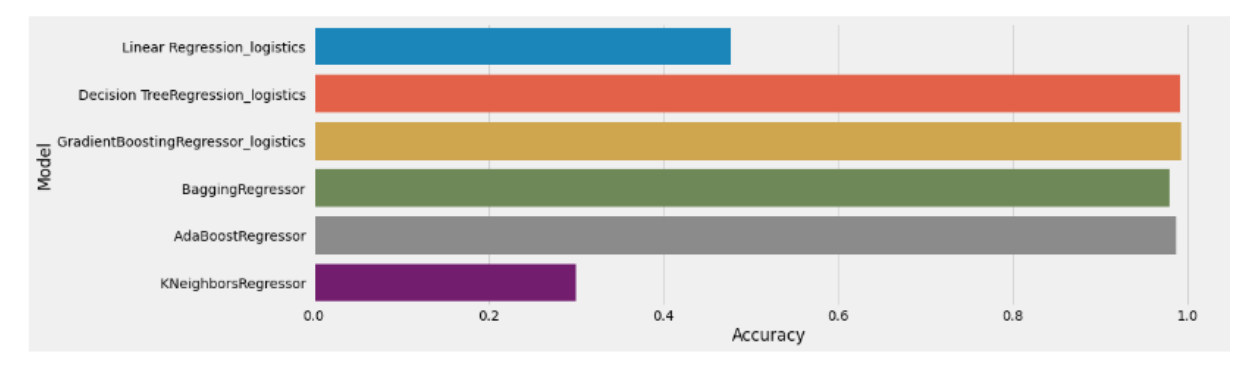

#### results\_df\_logis

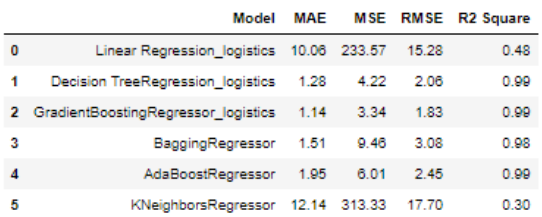

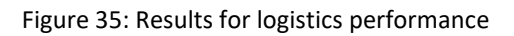